Sie finden ausführliche, jedoch etwas ältere Erklär-Videos zu fast allen der folgenden Themen unter<https://seafile.cloud.uni-hannover.de/d/09c7809eba2f474899a9/>

# 1.Identitätsmanagement

Im zentralen Identitätsmanagement können alle Zugangsdaten zu Diensten der LUH verwaltet werden. Sie erreichen es unter [https://login.uni-hannover.de](https://login.uni-hannover.de/)

- Zentrale Login-Verwaltung für alle Dienste der LUH
- IT-Dienste
- WebSSO
- WLAN/VPN
- Studi-Email-Adresse (https://webmail.uni-hannover.de/)
- Campus-PC (Zugang zum Computerraum "CIP/CAD-Pool" Herrenhäuser Str. 2)

#### 2. Online-Portal für Studierende mit Noten und Bescheinigungen

Im Online-Portal für Studierende können Sie Bescheinigungen herunterladen, Prüfungen anmelden und Noten einsehen. Sie erreichen es unter [https://qis.verwaltung.uni-hannover.de](https://qis.verwaltung.uni-hannover.de/)

- Selbe Login-Daten wie für IdM
- Immatrikulationsbescheinigungen zum Download
- Prüfungsanmeldung / Noteneinsicht

#### 3. WebMail Studi-Mail "SOGO"

Einzige Kommunikationsplattform neben StudIP <https://webmail.uni-hannover.de/>

#### 4. StudIP

Stud.IP ist das zentrale Lehr- und Lernmanagementsystem. Über dieses System wird der größte Teil an Kommunikation und Organisation abgewickelt. Sie erreichen es unter [https://studip.uni-hannover.de](https://studip.uni-hannover.de/)

- Zentrale Ankündigungen vom Elearning-IT-Team
- Veranstaltungsübersicht
- Allgemeine Kommunikation über dauerhafte Veranstaltungen pro Studiengang
- Ankündigungen und Rundmails sind zentrales Kommunikationsmedium
- Veranstaltungen hinzufügen
- Dateien hoch- und runterladen
- Terminkalender als Web-Kalender auf dem Smartphone
- Emails über StudIP senden und empfangen
- Fragebögen
- Digitale Etikette

Fakultät für Architektur und Landschaft Studiendekanat Landschaft 1 Herrenhäuser Str. 2A 30419 Hannover

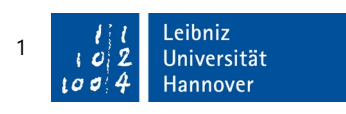

'Bitte tragen Sie sich in Stud IP in den Kurs 'Vorkurs CAD Bachelor Landschaftsarchitektur und Umweltplanung' ein. Dies ist der Bachelor-Vorkurs und beginnt eine Woche vor der O-Woche, also in der kommenden Woche. Sobald Sie eingetragen sind, erhalten Sie in den Ankündigungen, sowie per Rundmail weitere wichtige Informationen.

### 4. Exkursionen und Gefährdungsbelehrung

Auf StudIP gibt es eigene Veranstaltung, welche alle Exkursionen und Stegreife zeigt. Sie finden diese unter:

[https://studip.uni-](https://studip.uni-hannover.de/dispatch.php/course/details?sem_id=d3126d433bbe5ebd7c3d6203da5a5c63&again=yes)

[hannover.de/dispatch.php/course/details?sem\\_id=d3126d433bbe5ebd7c3d6203da5a5c63&a](https://studip.uni-hannover.de/dispatch.php/course/details?sem_id=d3126d433bbe5ebd7c3d6203da5a5c63&again=yes) [gain=yes](https://studip.uni-hannover.de/dispatch.php/course/details?sem_id=d3126d433bbe5ebd7c3d6203da5a5c63&again=yes) 

An unserer Universität benötigen Sie einen Nachweis zu einer Gefährdungsbelehrung für Exkursionen in niedriger Vegetation. Sie sollen dazu selbstständig und zeitlich unabhängig im Lehrportal ILIAS ein Lernmodul, sowie eine dazugehörige Wissenskontrolle belegen. Dies geschieht über folgenden Link:

[https://ilias.uni-hannover.de/goto.php?target=crs\\_40075&client\\_id=ilias](https://ilias.uni-hannover.de/goto.php?target=crs_40075&client_id=ilias)

# 5. Meetings/BigBlueButton in Stud.IP – Synchrone Lehrinhalte

Meetings/BigBlueButton ist ein in Stud.IP integriertes Videokonferenztool. Die meisten synchronen Lehr-Veranstaltungen bei denen Lehrende und Studierende gemeinsam live in einer Videokonferenz Lehrinhalte vermitteln, werden über dieses Tool durchgeführt. Sie erreichen es über den "Meetings" Reiter in Stud.IP, falls es in der jeweiligen Veranstaltung von einem Lehrenden freigeschaltet wurde.

## 6. Aufzeichnungen in Stud.IP - Asynchrone Lehrinhalte

Aufzeichnungen ist ein in Stud.IP integriertes Videomanagementtool. Die meisten asynchronen Lehr-Veranstaltungen bei denen Lehrende ein Video ihres Bildschirms o.ä. hochladen, werden über dieses Tool durchgeführt. Sie erreichen es über den "Aufzeichnungen" Reiter in der jeweiligen Veranstaltung in Stud.IP.

### 7. Webex

Webex ist ein zusätzliches externes Videokonferenztool. Dieses wird von manchen Lehrenden verwendet, insbesondere bei Veranstaltungen mit mehr als 100 Personen. Sie erreichen es üblicherweise über einen Link, den Lehrende per Mail oder Ankündigung in Stud.IP an sie übermitteln. Ich empfehle die deutlich funktionalere Webex-Desktop-App unter [https://uni](https://uni-hannover.webex.com/)[hannover.webex.com](https://uni-hannover.webex.com/) herunterzuladen und zu installieren.

Weitere Informationen erhalten Sie unter [https://www.luis.uni](https://www.luis.uni-hannover.de/de/services/kommunikation/videokonferenzen/angebote/cisco-webex-meetings/?&L=2)[hannover.de/de/services/kommunikation/videokonferenzen/angebote/cisco-webex](https://www.luis.uni-hannover.de/de/services/kommunikation/videokonferenzen/angebote/cisco-webex-meetings/?&L=2)[meetings/?&L=2](https://www.luis.uni-hannover.de/de/services/kommunikation/videokonferenzen/angebote/cisco-webex-meetings/?&L=2)

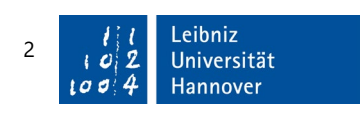

#### 8. Jitsi

Jitsi ein weiteres Videokonferenztool, welches Sie vorzugsweise für Kleingruppentreffen innerhalb der Studierendenschaft verwenden können. Sie erreichen dieses Tool über ihren WebSSO-Account unter

[https://meet.uni-hannover.de](https://meet.uni-hannover.de/)

Weitere Informationen erhalten Sie unter [https://www.luis.uni](https://www.luis.uni-hannover.de/de/services/kommunikation/videokonferenzen/angebote/videokonferenz-jitsi-meet/?L=2)[hannover.de/de/services/kommunikation/videokonferenzen/angebote/videokonferenz-jitsi-meet/?L=2](https://www.luis.uni-hannover.de/de/services/kommunikation/videokonferenzen/angebote/videokonferenz-jitsi-meet/?L=2) 

Bei allen Videokonferenztools empfehlen wir für die Verwendung ein, gerne auch günstiges Headset. Die Nebengeräusche, die ein integriertes Mikrofon produzieren, sind häufig sehr störend. Mit einem Headset erleichtert man sich und den anderen eine angenehme Videokonferenz.

### 9. OnlyOffice

OnlyOffice ist ein Online Office Tool ähnlich wie Google Docs. Sie können dort Text-Dokumente, Präsentationen und Tabellen gemeinsam kollaborativ und online abspeichern und bearbeiten. Sie erreichen dieses Tool über ihren WebSSO-Account unter [https://office.cloud.uni-hannover.de](https://office.cloud.uni-hannover.de/) 

Weitere Informationen erhalten Sie unter [https://www.luis.uni](https://www.luis.uni-hannover.de/de/services/speichersysteme/dateiservice/cloud-dienste/onlyoffice/)[hannover.de/de/services/speichersysteme/dateiservice/cloud-dienste/onlyoffice/](https://www.luis.uni-hannover.de/de/services/speichersysteme/dateiservice/cloud-dienste/onlyoffice/)

#### 10. Seafile

Seafile ist ein Cloud Speicher ähnlich wie Google Drive oder Drobox. Sie können dort 100 GB Daten abspeichern, mit mehreren Geräten synchronisieren und mit anderen Personen per Link teilen. Sie erreichen dieses Tool über ihren WebSSO-Account unter [https://seafile.cloud.uni-hannover.de](https://seafile.cloud.uni-hannover.de/)

Weitere Informationen erhalten Sie unter [https://www.luis.uni](https://www.luis.uni-hannover.de/de/services/speichersysteme/dateiservice/cloud-dienste/seafile/)[hannover.de/de/services/speichersysteme/dateiservice/cloud-dienste/seafile/](https://www.luis.uni-hannover.de/de/services/speichersysteme/dateiservice/cloud-dienste/seafile/)

#### 11. Collaboard

Collaboard ist ein Online-Whiteboard Dienst für kollaborative Tätigkeiten in virtueller Umgebung. Es kann direkt im Browser unter [https://whiteboard.academiccloud.de](https://whiteboard.academiccloud.de/) genutzt werden. Der Login erfolgt mit den WebSSO-Zugangsdaten.

Weitere Informationen erhalten Sie unter [https://www.luis.uni](https://www.luis.uni-hannover.de/de/news/detailansicht/news/online-whiteboard-fuer-alle-luh-angehoerigen-verfuegbar/)[hannover.de/de/news/detailansicht/news/online-whiteboard-fuer-alle-luh-angehoerigen](https://www.luis.uni-hannover.de/de/news/detailansicht/news/online-whiteboard-fuer-alle-luh-angehoerigen-verfuegbar/)[verfuegbar/](https://www.luis.uni-hannover.de/de/news/detailansicht/news/online-whiteboard-fuer-alle-luh-angehoerigen-verfuegbar/) 

#### 12. Matrix

Matrix ist ein Instant Messenger ähnlich wie WhatsApp, Telegram oder auch Slack. Sie können dort mit anderen Nutzenden chatten und eigene Chaträume ähnlich wie in Slack

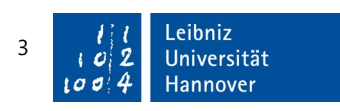

eröffnen. Sie erreichen dieses Tool über ihren WebSSO-Account unter [https://matrix.uni-hannover.de](https://matrix.uni-hannover.de/)

Weitere Informationen erhalten Sie unter [https://www.luis.uni](https://www.luis.uni-hannover.de/de/services/kommunikation/matrix-messenger/)[hannover.de/de/services/kommunikation/matrix-messenger/](https://www.luis.uni-hannover.de/de/services/kommunikation/matrix-messenger/)

### 13. Hilfe und Ansprechpersonen

Folgende Personen und Institutionen stehen Ihnen bei Fragen und Anregungen zur Verfügung.

- Nutzung digitaler Medien > wesemann@archland.uni-hannover.de
- Spezifische Fragen zu StudIP in der Fachgruppe Landschaft -> [service@laum.uni](mailto:service@laum.uni-hannover.de)[hannover.de](mailto:service@laum.uni-hannover.de)
- Allgemeine Fragen zu Stud.IP -> [elearning@uni-hannover.de](mailto:elearning@uni-hannover.de)
- Allgemeine Fragen zu anderen digitalen Medien -> [support@luis.uni-hannover.de](mailto:support@luis.uni-hannover.de)
- Beratung im Studium -> [sdland@archland.uni-hannover.de](mailto:sdland@archland.uni-hannover.de)
- Beratung zu Prüfungen und Härtefallanträgen -> [prüfungsausschuss@laum.uni](mailto:pr%C3%BCfungsausschuss@laum.uni-hannover.de)[hannover.de](mailto:pr%C3%BCfungsausschuss@laum.uni-hannover.de)
- Standortfinder unter<https://standortfinder.uni-hannover.de/>

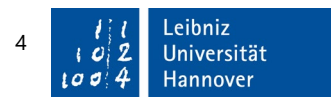